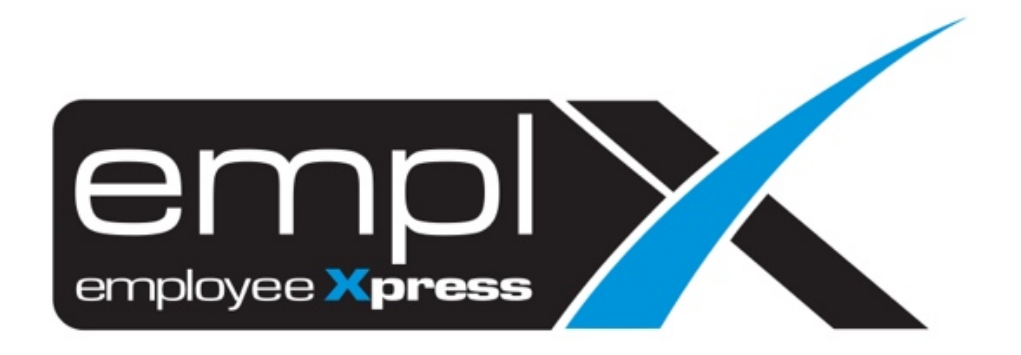

### Release Notes

Published: 14 December 2019

To leave feedback, please email to support@mywave.biz

MYwave takes care to ensure that the information in this document is accurate, but MYwave does not guarantee the accuracy of the information or that use of the information will ensure correct and faultless operation of the service to which it relates. MYwave, its agents and employees, shall not be held liable to or through any user for any loss or damage whatsoever resulting from reliance on the information contained in this document.

Nothing in this document alters the legal obligations, responsibilities or relationship between you and MYwave as set out in the contract existing between us.

Information in this document, including URL and other Internet Web site references, is subject to change without notice.

This document may contain screenshots captured from a standard EMPLX system populated with fictional characters and using licensed personal images. Any resemblance to real people is coincidental and unintended.

## **Contents**

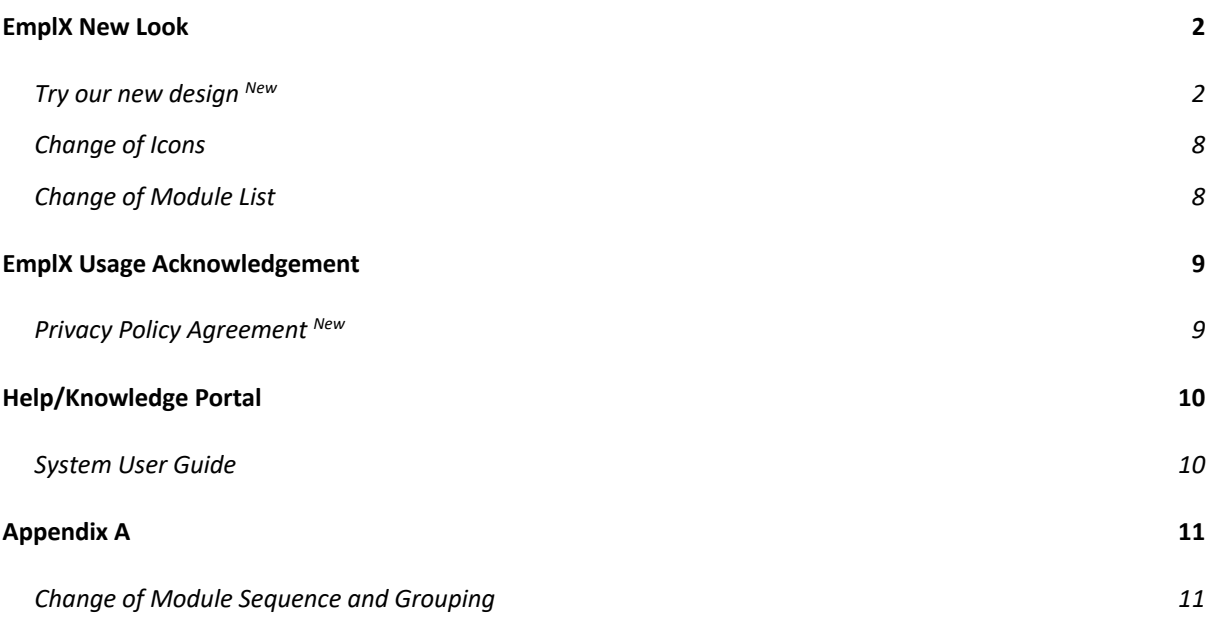

### Release Notes Summary

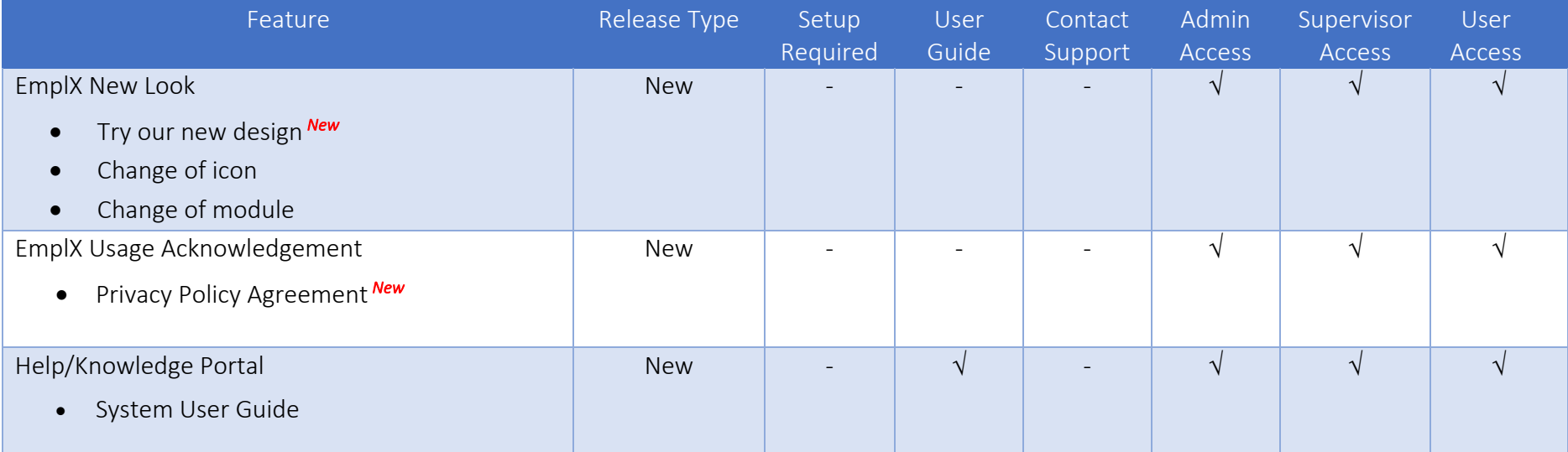

## EmplX New Look

#### Try our new design *New*

Say HELLO to New EmplX!

We will launch the New Interface Design for EmplX. There will be a brand-new login page as well as the Modules List.

Try the New Look of EmplX by clicking  $\boxed{\begin{array}{c}$  Try our new design at the top right corner of the page as shown below.

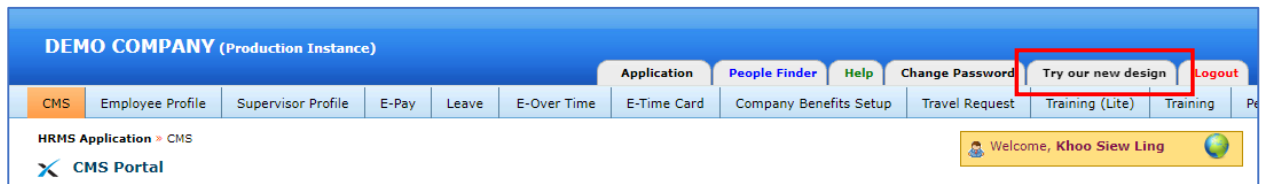

#### Sample of New EmplX

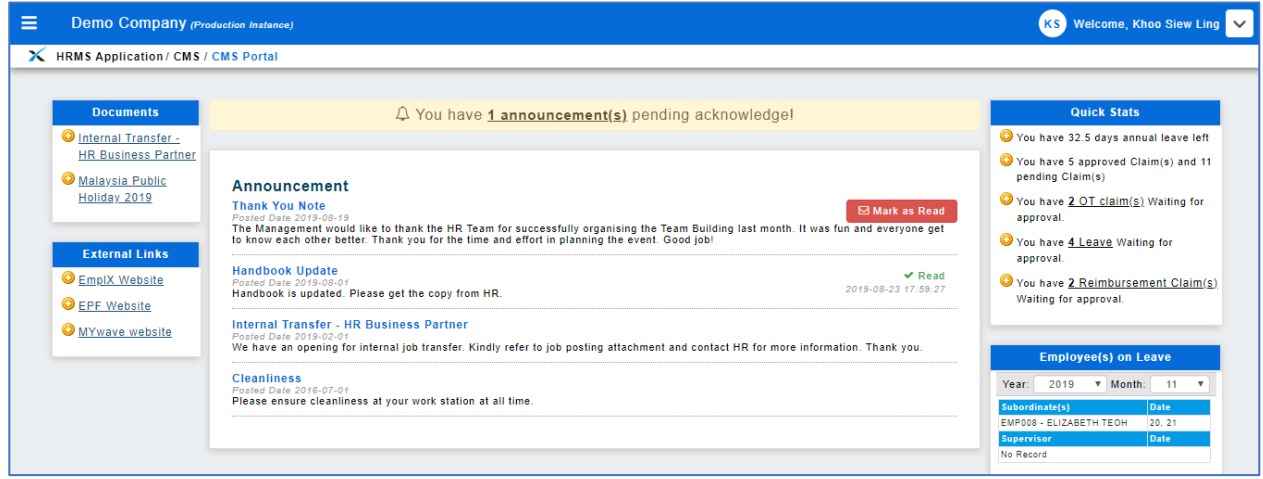

#### The Changes:

- 1. Login Page<sup>\*New</sup>
- 2. Menu Position of Module list \*New
- 3. Logout
- 4. Switch Application
- 5. "Security" renamed to "User Login Management"
- 6. Switch Company
- 7. Change Language
- 8. Change Password
- 9. Help File
- 10. Module Path
- 11. Forget Password \*New

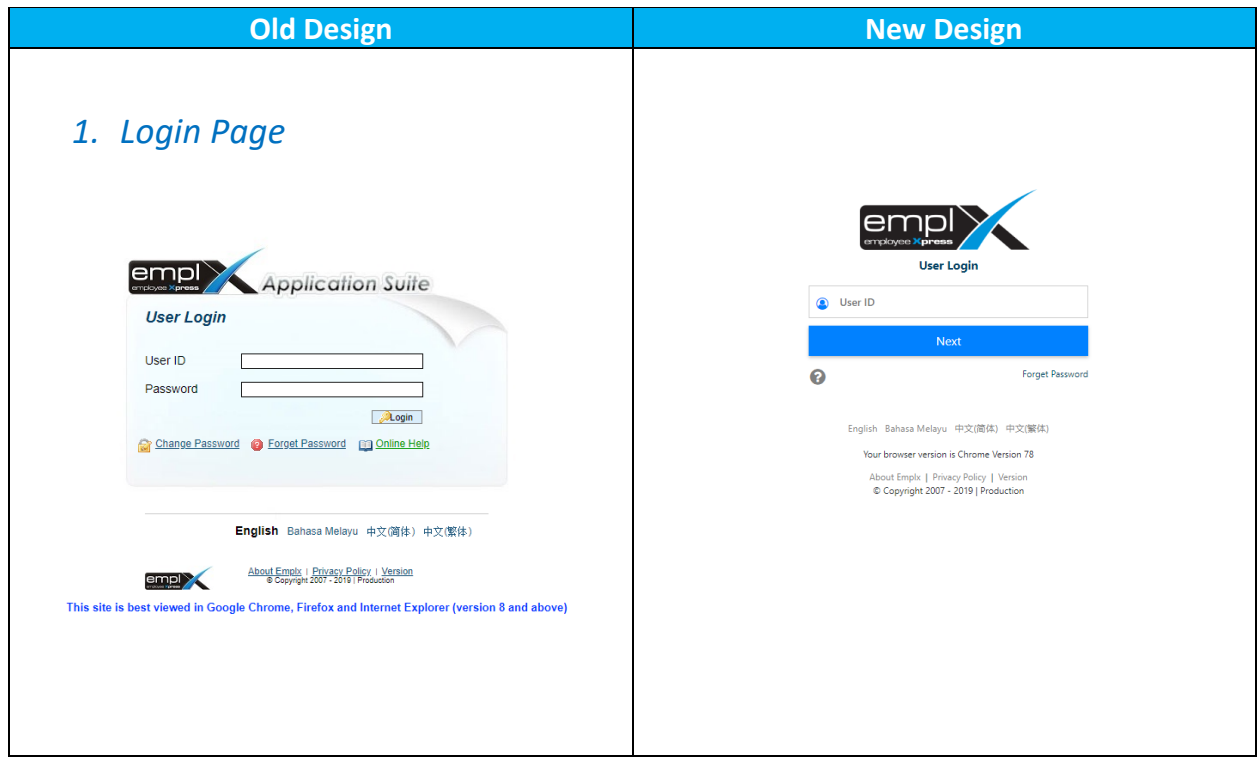

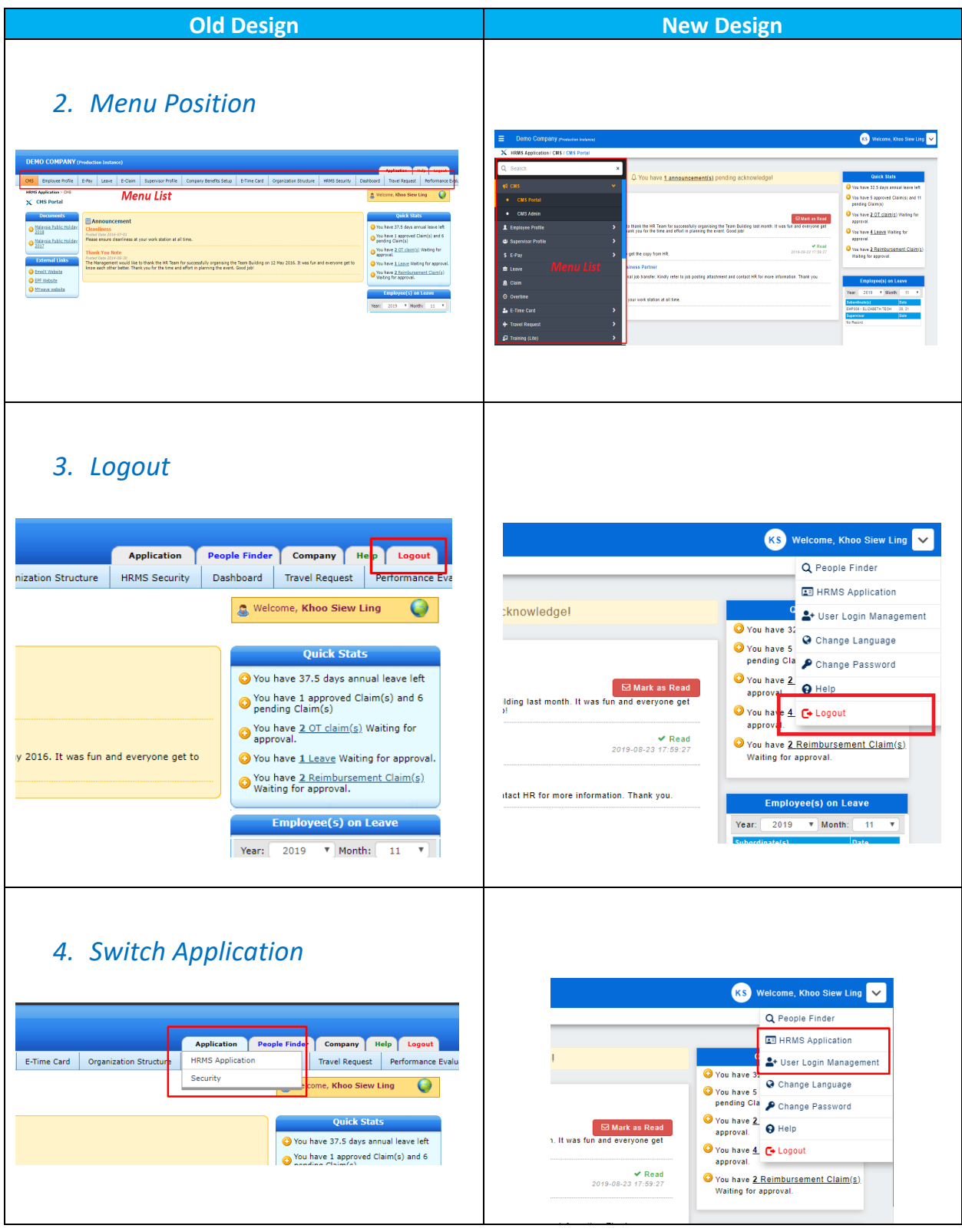

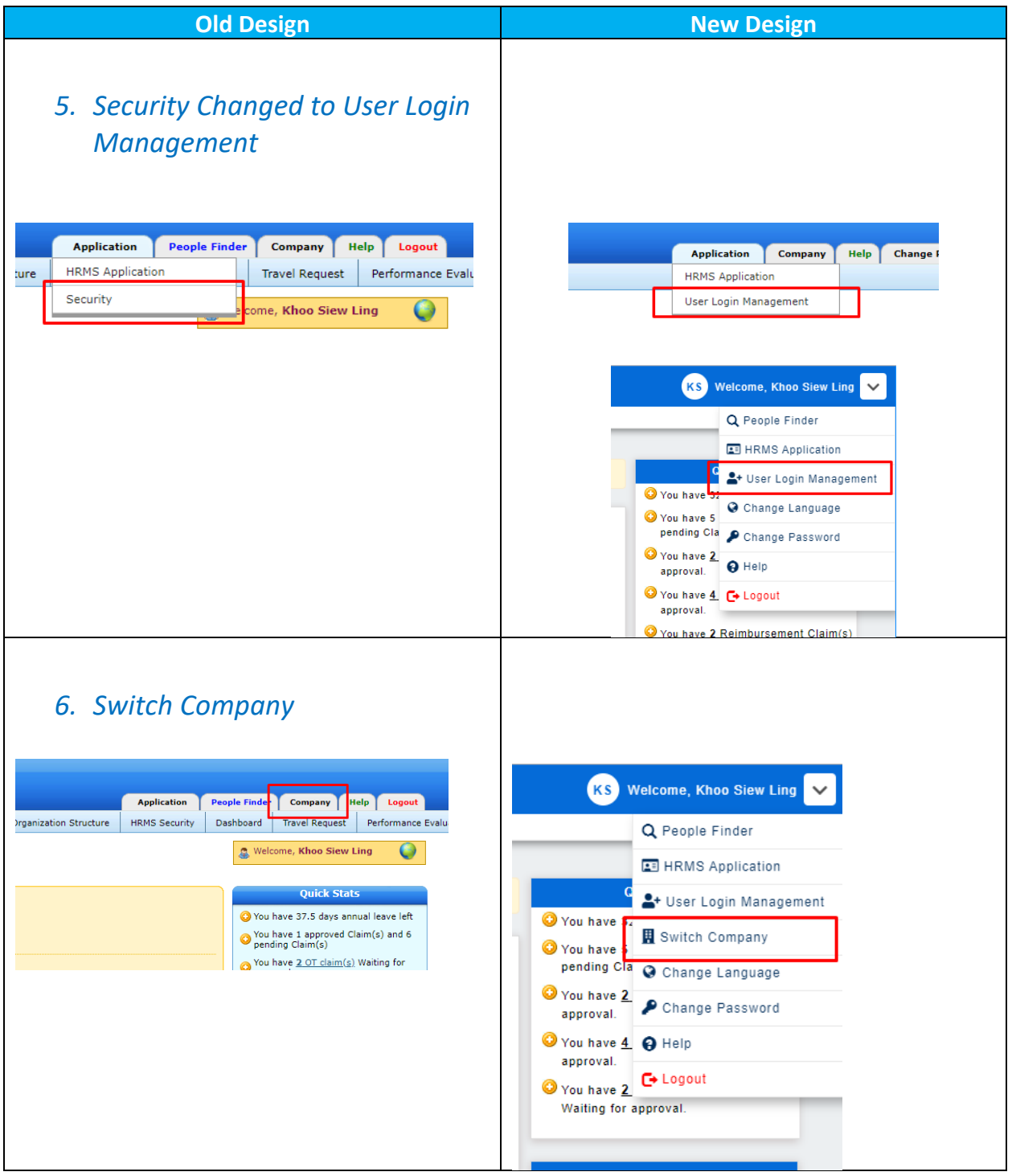

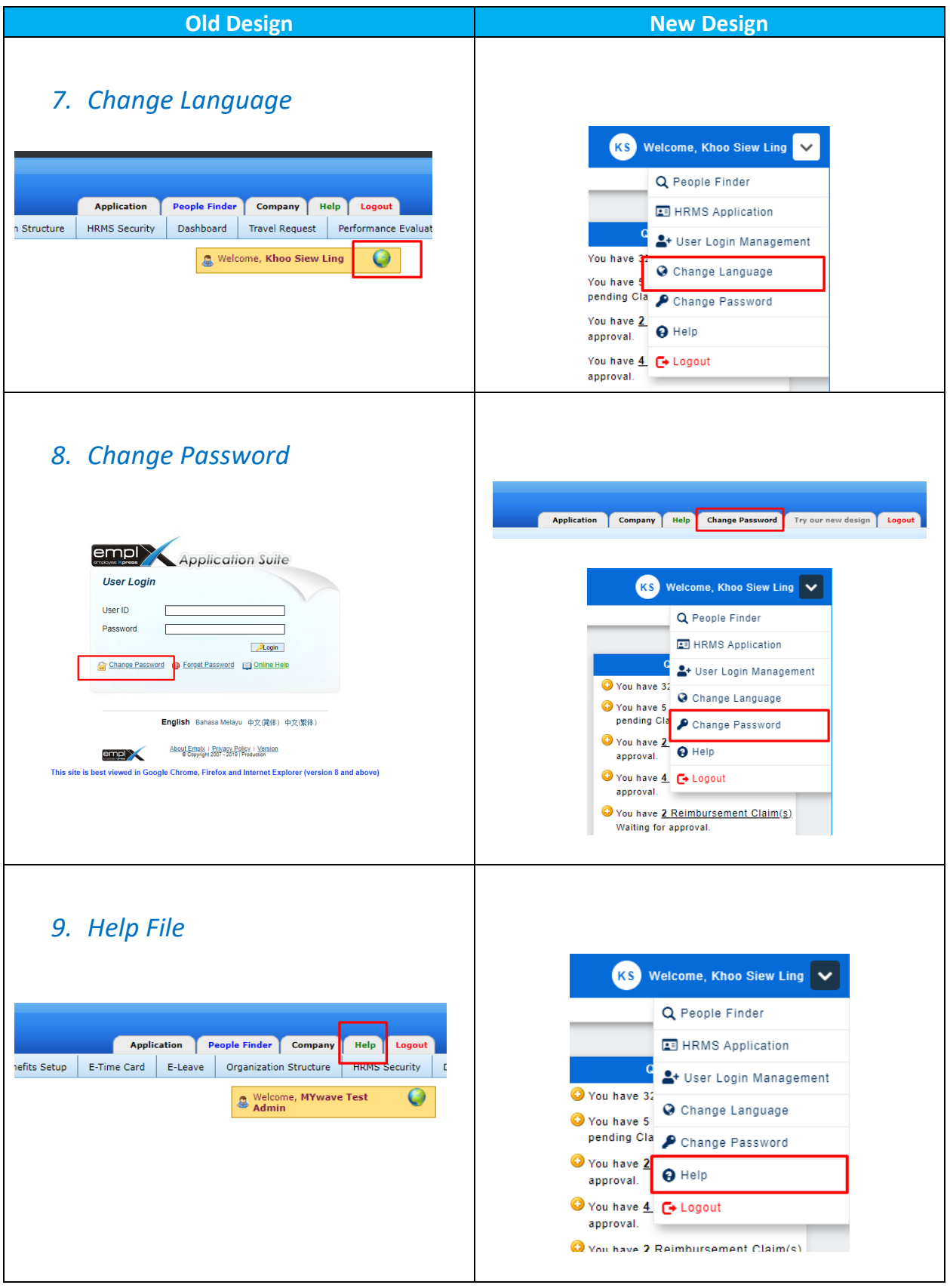

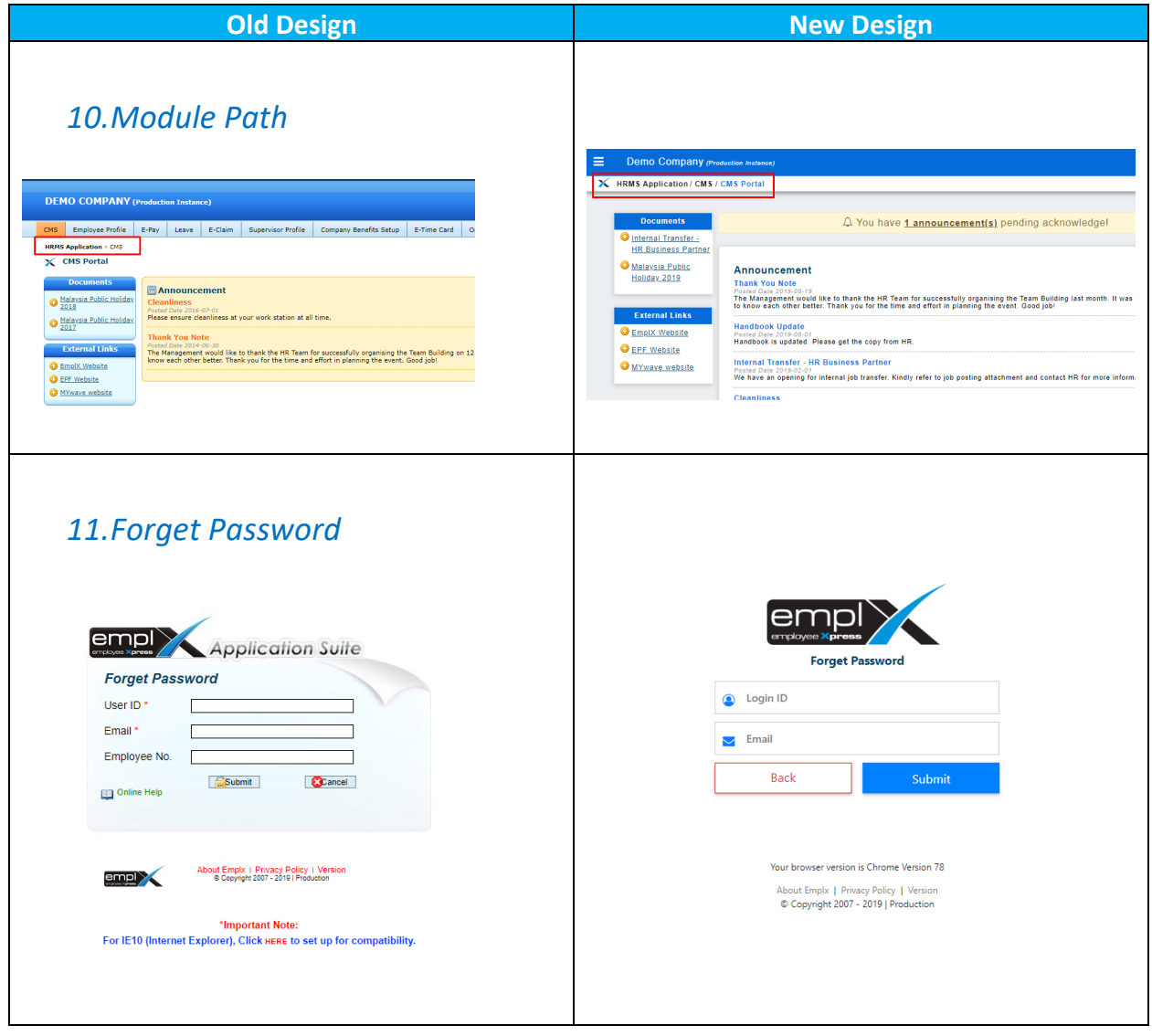

### Change of Icons

There are some changes on the icons.

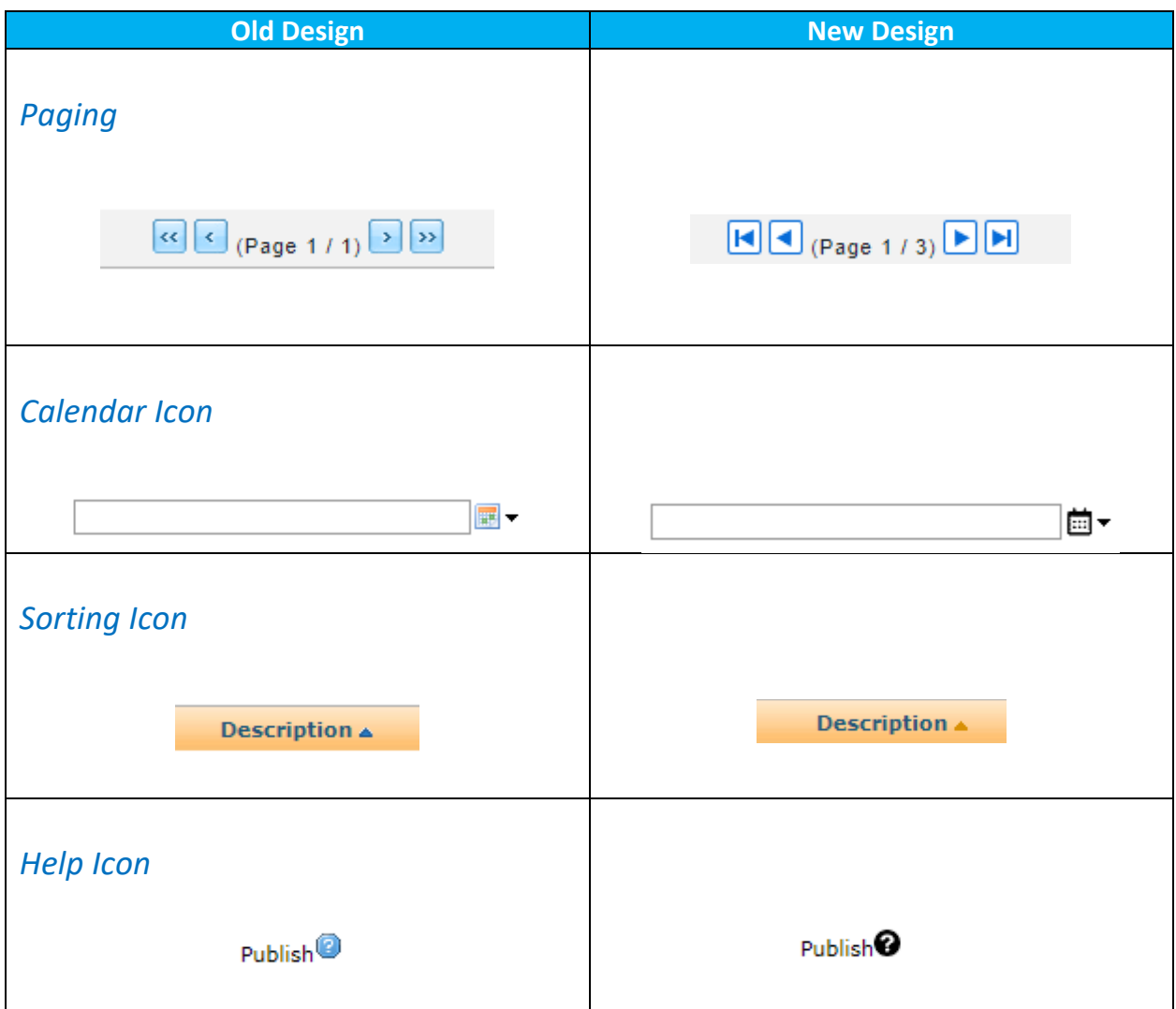

### Change of Module List

There are changes on the module naming and position.

Please refer to Appendix A for the changes.

## EmplX Usage Acknowledgement

#### Privacy Policy Agreement *New*

When login, there will be a Privacy Policy Agreement to be accepted before proceeding.

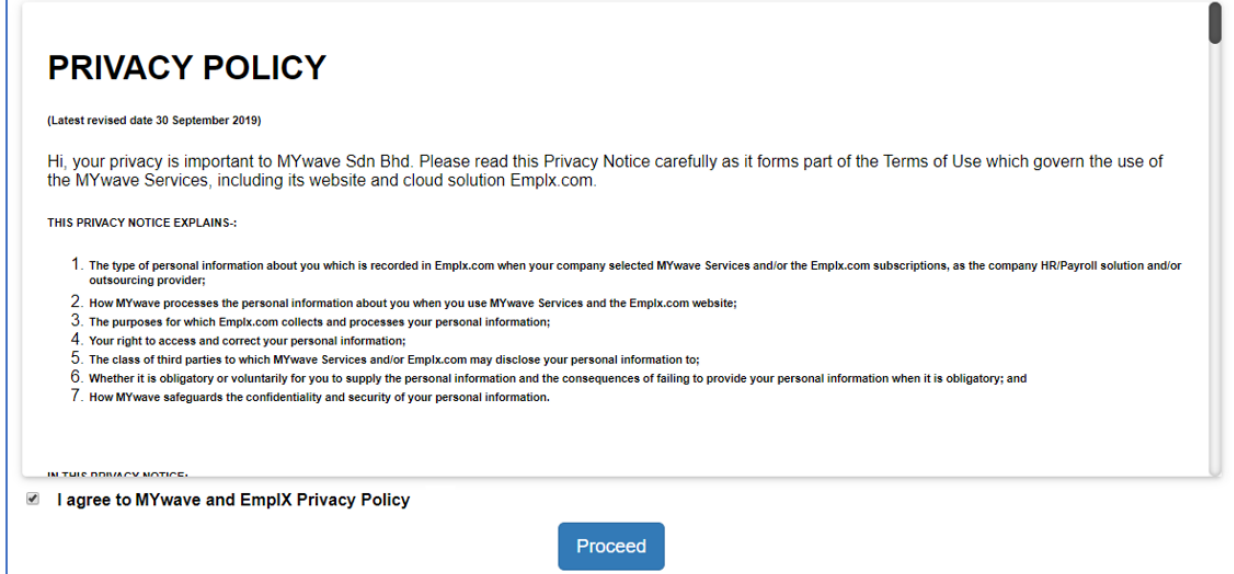

# Help/Knowledge Portal

#### System User Guide

All system related User Guide/FAQ will be updated and uploaded to the "Help" module and accessible by all users.

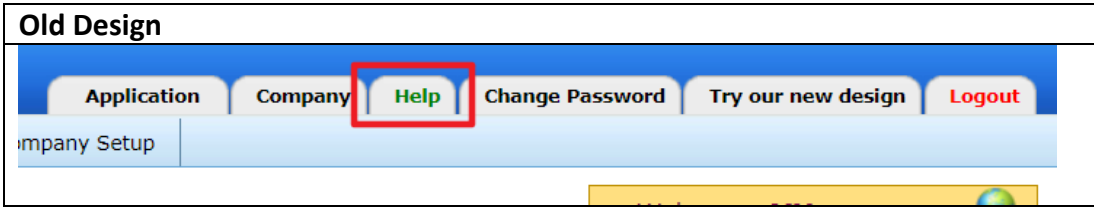

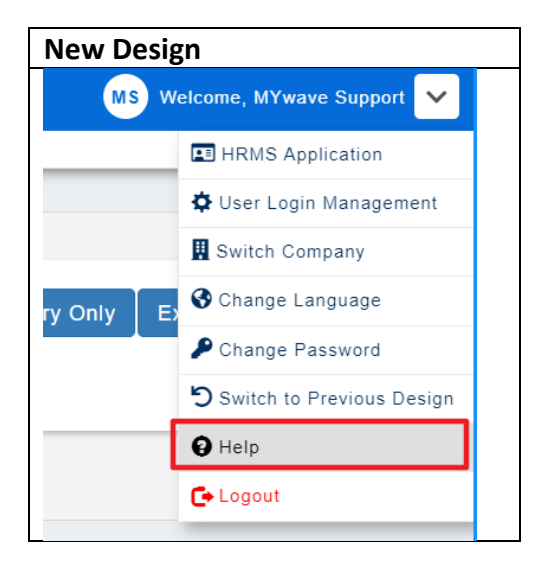

#### **Sample of Knowledge Portal:**

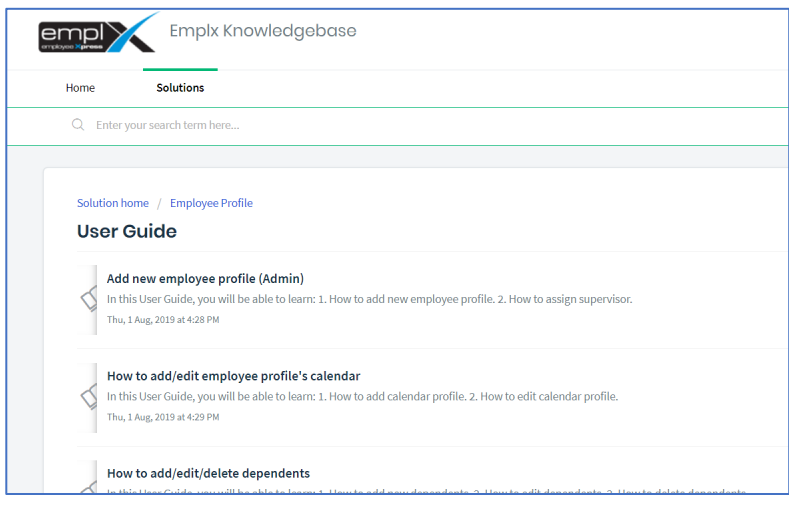

# Appendix A

### Change of Module Sequence and Grouping

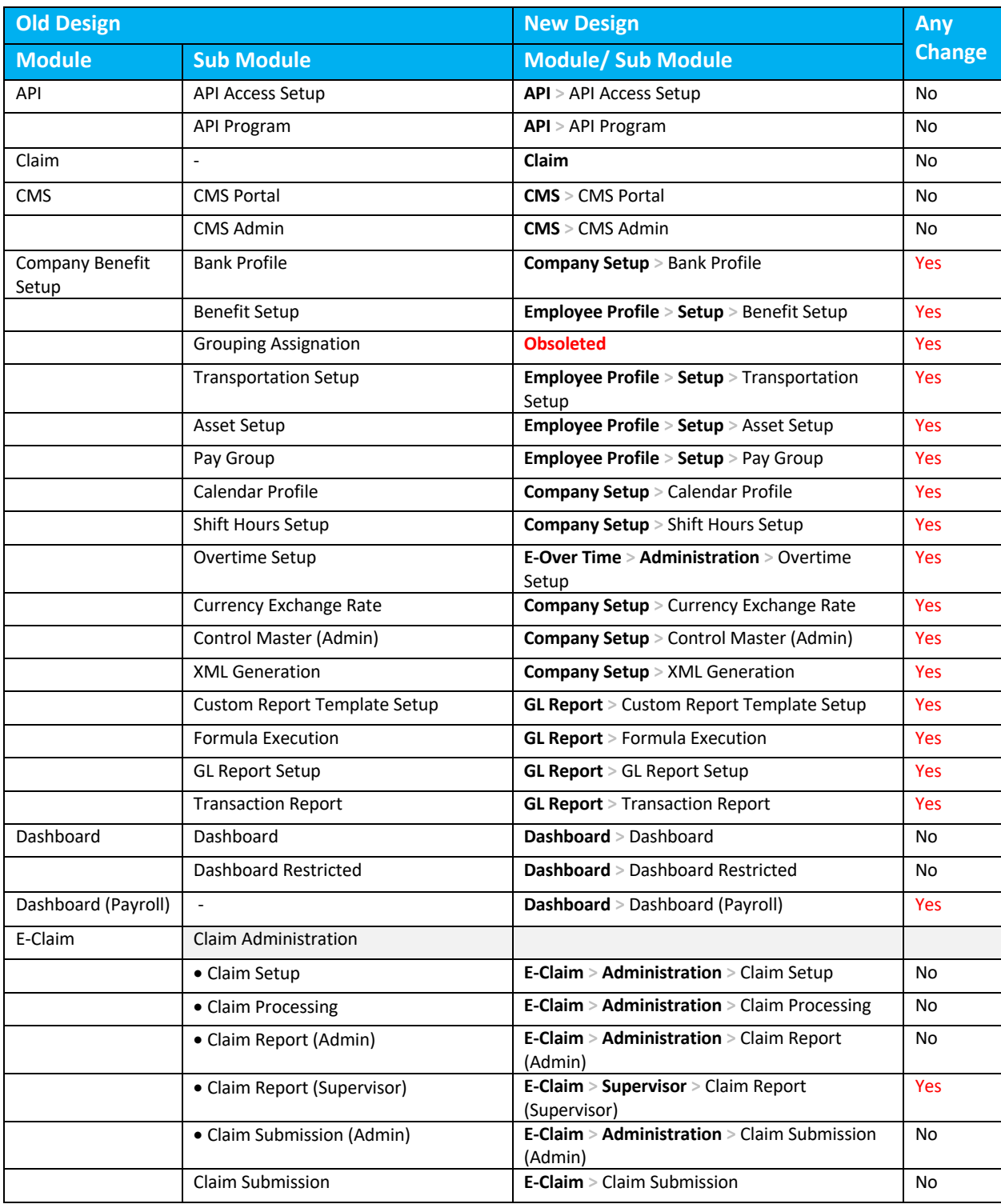

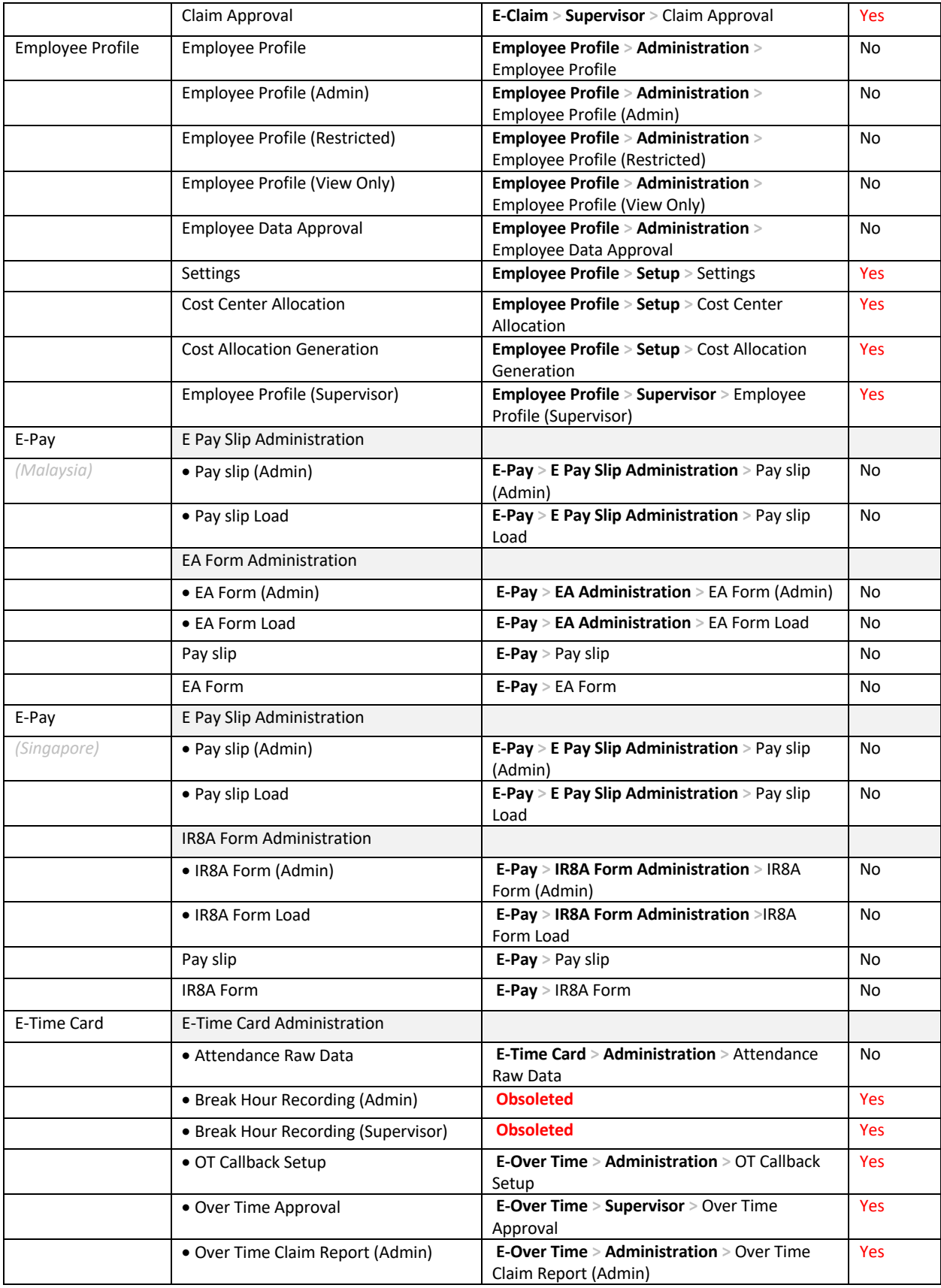

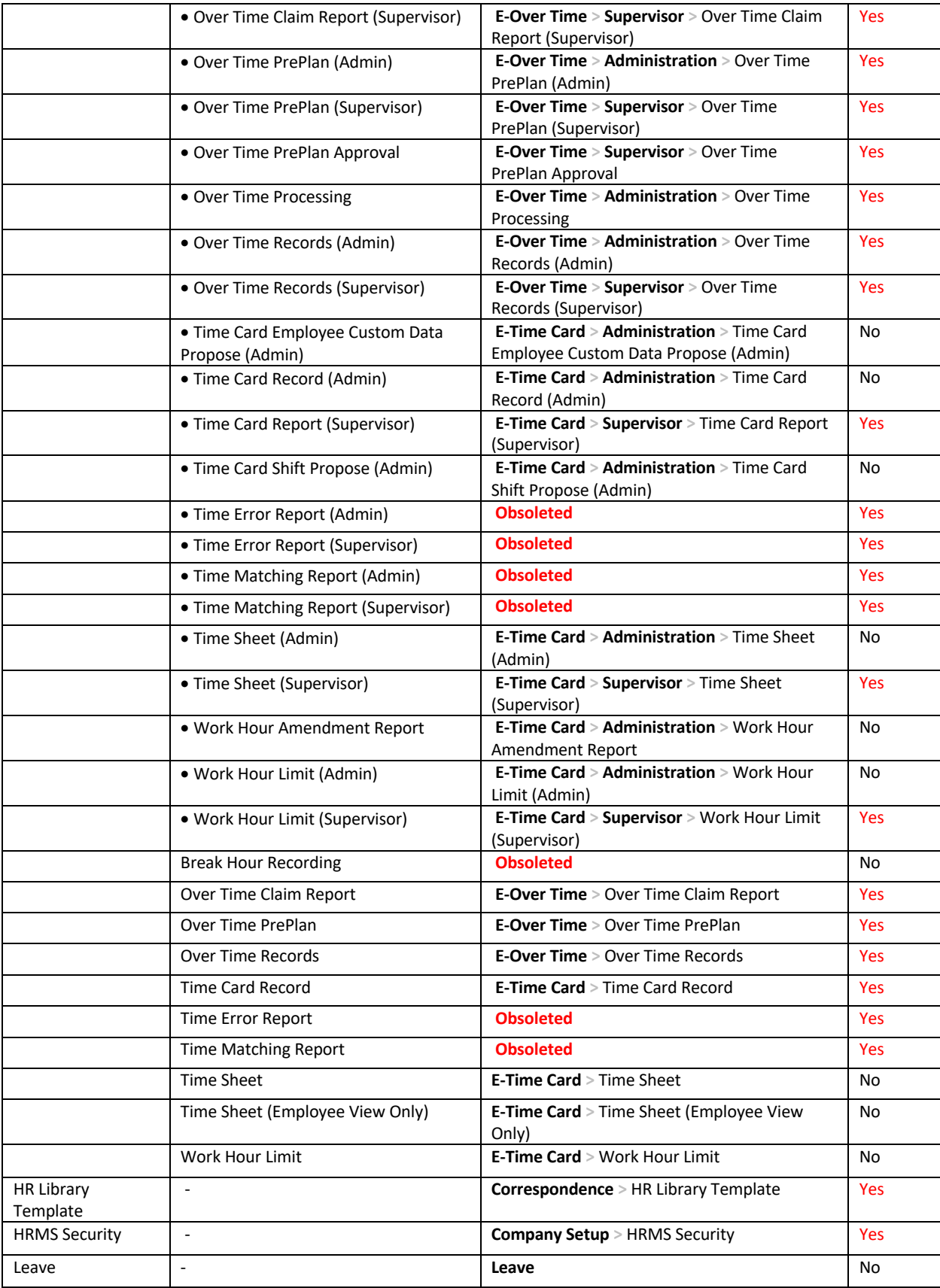

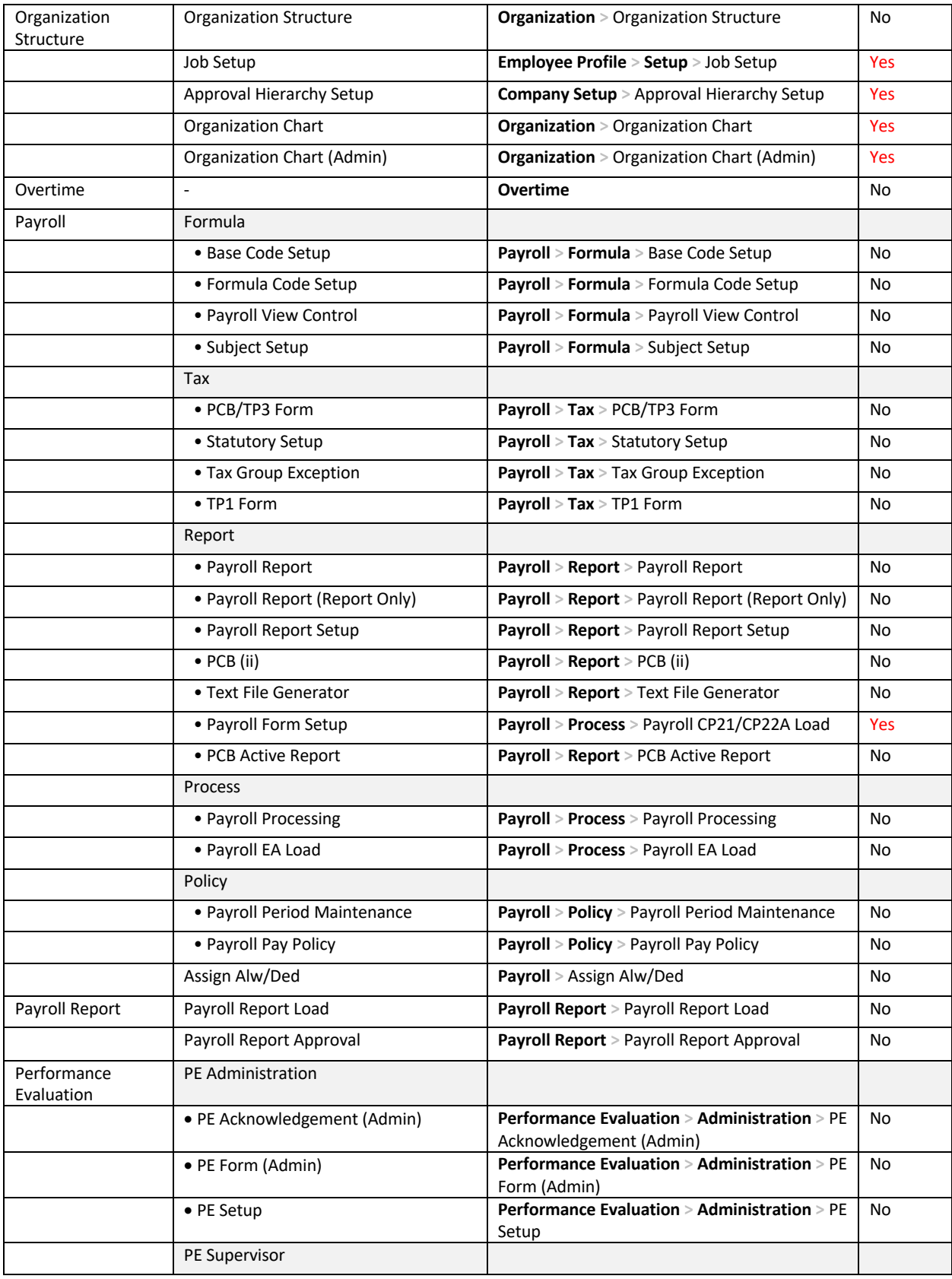

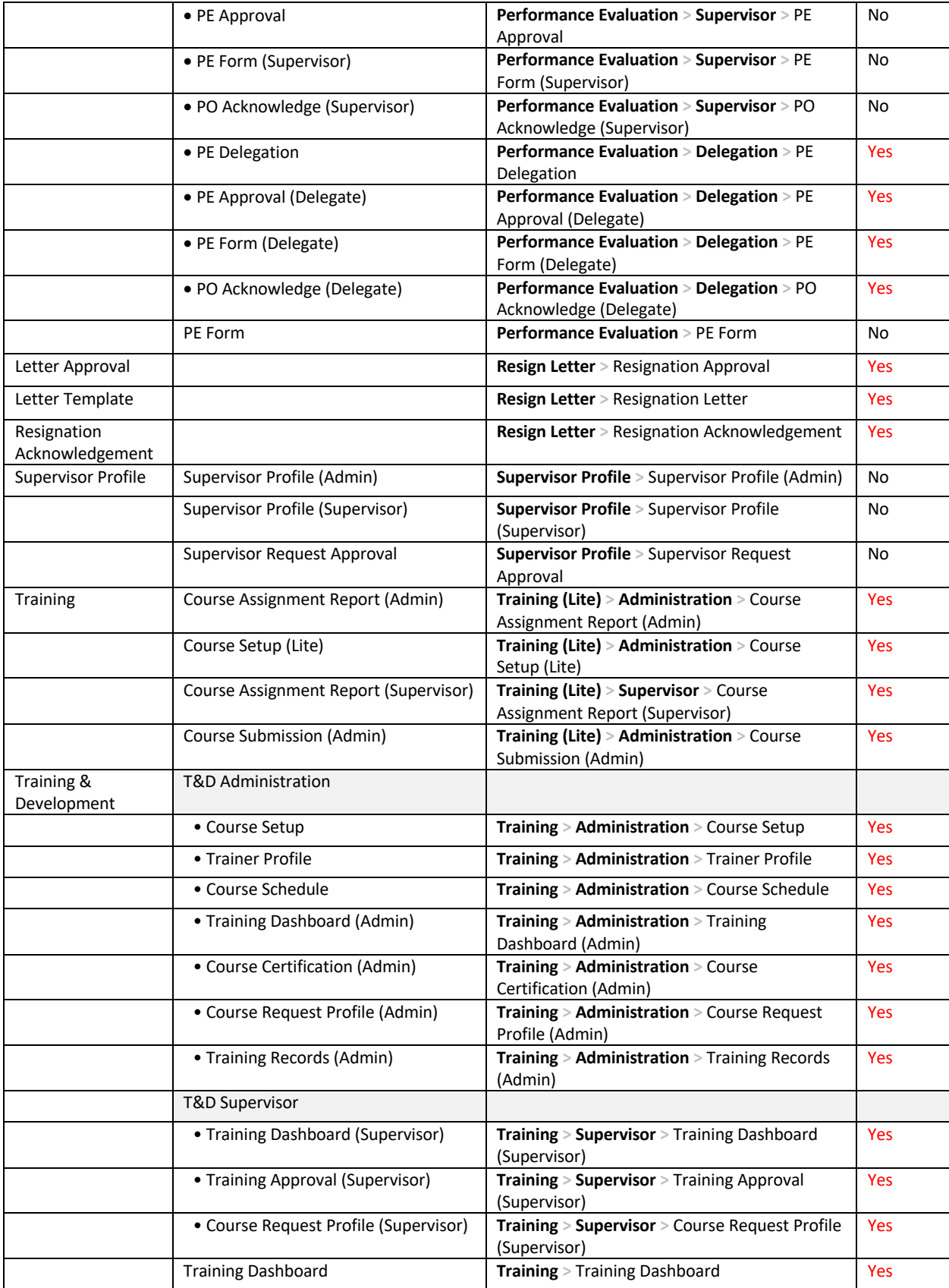

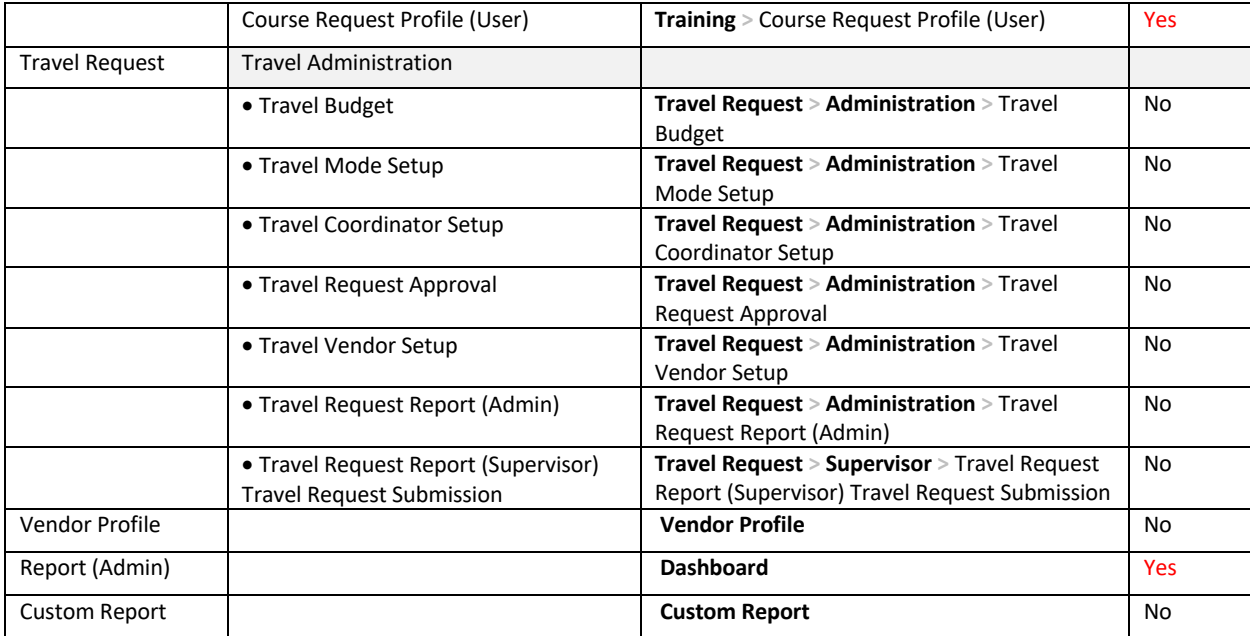